# **Guide Antidote Web**

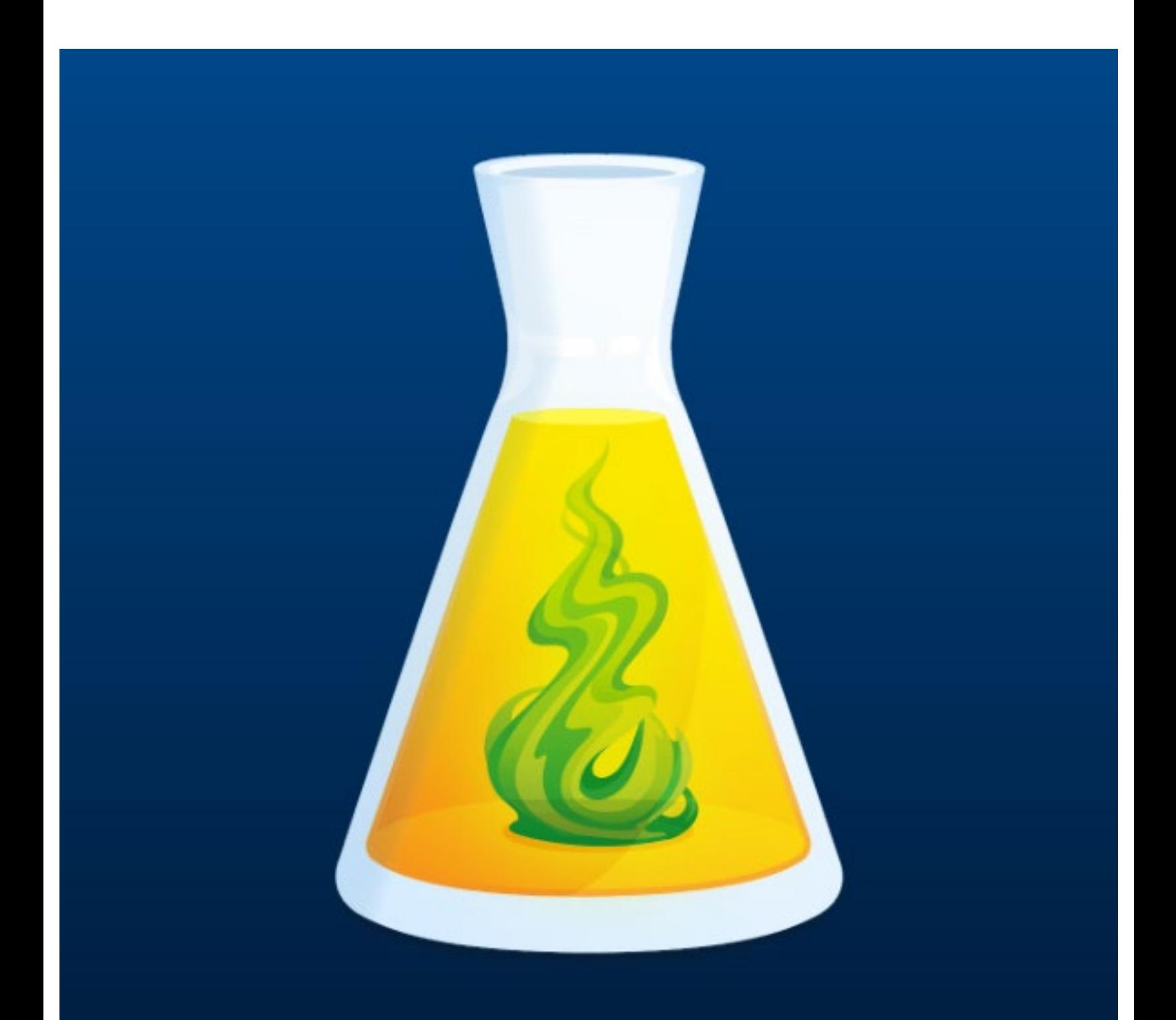

## **Antidote Web**

Le correcteur d'Antidote Web s'utilise directement dans l'application Web; il fonctionne un peu diféremment de la version régulière.

• Antidote ne sera pas pris en charge par les texteurs (Word, par exemple) qui se trouvent sur votre ordinateur; le texte à corriger devra donc être copié-collé dans l'application. On peut également écrire directement dans le correcteur d'Antidote Web.

• Les corrections efectuées dans l'application Web ne seront pas automatiquement transférées dans le texteur (Word). Pour appliquer les corrections dans votre texte, deux options s'offrent à vous :

- Repérez les erreurs et alertes dans Antidote et efectuez les corrections manuellement, au fur et à mesure, dans votre texte d'origine (dans Word);
- Efectuer les corrections directement dans le correcteur d'Antidote et copier-coller la version corrigée de votre texte dans votre document d'origine.

Attention : Cette dernière manœuvre risque de modifier considérablement votre mise en page.

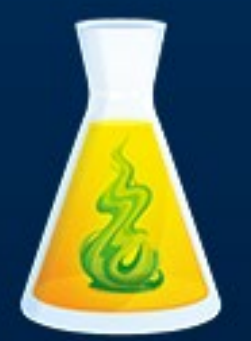

# **Antidote Web**

La plupart des outils d'Antidote sont disponibles dans la version Web.

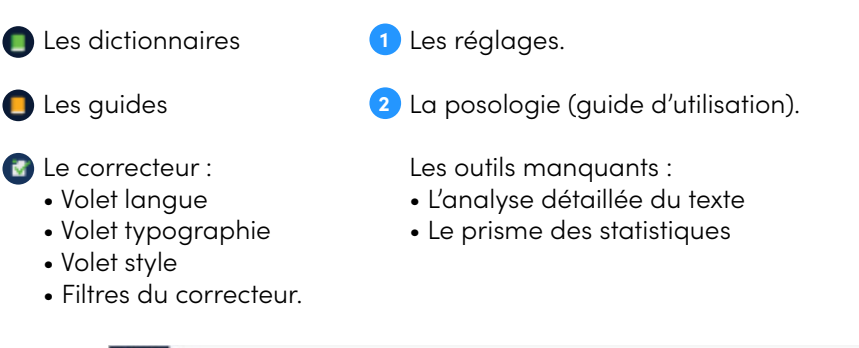

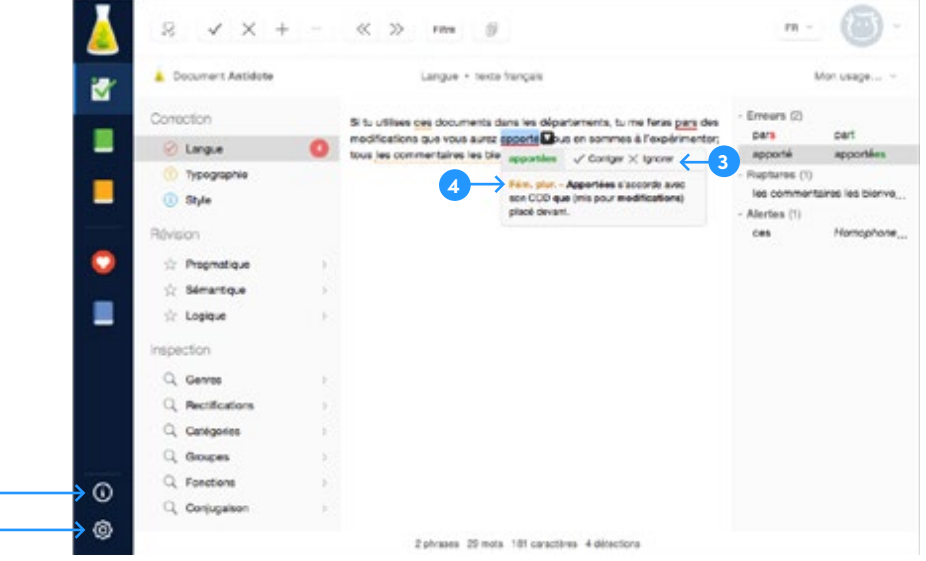

#### Comment se présente l'information donnée sur les détections ?

Lorsqu'une erreur ou une alerte est signalée, deux niveaux d'explication sont proposés afin d'en faciliter la compréhension :

En pointant le curseur sur la détection, on fait apparaitre une infobulle qui **3** contient la correction suggérée, s'il y a lieu, ainsi qu'une brève explication qui fournit des précisions sur l'erreur (réelle ou potentielle) et la correction à apporter.

4) Si l'explication proposée ne suffit pas, on clique sur le lien vers les dictionnaires (vert) ou les guides (orange) apparaissant en haut à gauche de l'explication afin d'afficher l'article correspondant.

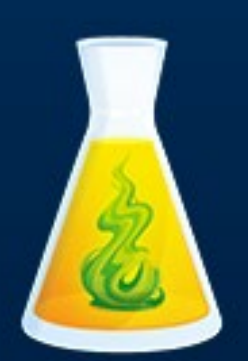

**1 2**

# **Les types de détections**

Chaque type de détection est mis en relief par un soulignement diférent. On peut diviser ces détections en trois grandes catégories :

Les erreurs réelles identifiées :

- L'erreur corrigée à approuver;
- L'erreur à corriger;
- L'erreur typographique;

Les erreurs potentielles identifiées :

- L'ambigüité (possibilité de deux graphies diférentes);
- L'alerte (erreur potentielle);
- Les erreurs non identifiées :
	- La rupture syntaxique.

### **Cas particulier de l'alerte**

Le cas de l'alerte est distinct de celui des erreurs : comme son nom l'indique, elle a pour fonction d'attirer l'attention sur une confusion possible. Ces détections seront donc traitées de manière diférente.

Puisque l'alerte met en relief un risque d'erreur et non une erreur avérée, l'infobulle ne propose pas de correction; c'est l'explication contextuelle qui nous fournira, outre une clarification sur le sens réel du mot détecté, des suggestions pertinentes si le terme n'est pas utilisé correctement.

Rappelons que, dans le cas d'une alerte avisant d'une confusion lexicale potentielle, Antidote n'est pas en mesure de comprendre le sens du texte soumis et, de manière générale, de déterminer si un mot est utilisé adéquatement ou non : il affichera donc une alerte que le mot soit ou non utilisé correctement. Dans l'exemple de la capture d'écran ci-dessus, le déterminant démonstratif «ces » est utilisé correctement, mais Antidote signale tout de même l'alerte.

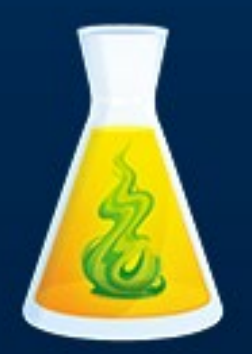

## **Cas particulier de la rupture syntaxique**

Une rupture syntaxique indique qu'Antidote ne parvient pas à analyser le texte soumis à la correction dans sa totalité : il soupçonne un problème et le met en relief en soulignant la portion de phrase qu'il ne parvient pas à analyser. L'analyse incomplète empêche l'identification d'une erreur précise et, de ce fait, la suggestion d'une correction pertinente.

Exemple : dans la phrase « tous les commentaires les bienvenus . », le verbe « sont » est absent, ce qui empêche une analyse correcte de la phrase.

Ce mini-guide d'utilisation a été conçu pour vous aider à vous familiariser rapidement avec la version Web d'Antidote. Pour des explications plus complètes sur l'ensemble des fonctionnalités d'Antidote, vous pouvez consulter le Guide d'appropriation d'Antidote, en cliquant sur le lien suivant : [Guide Antidote Ahuntsic.](https://www.collegeahuntsic.qc.ca/documents/874f8f6a-3135-42e3-a7e4-2824532004e5.pdf)

Bon travail!

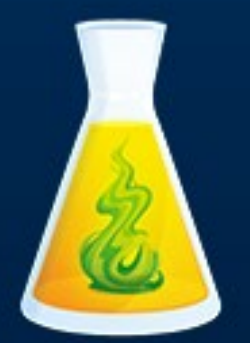

**CollègeAhuntsic** 

#### **Guide Antidote** Service de soutien à l'apprentissage et du développement pédagogique